# **Gatewayهای آنالوگ شرکت GrandStream، مدل های x410GXW**

نسخه نهايي تاريخ : 89/07/11 تلفن : 1-2<mark>092</mark>20 <mark>8820</mark>  $88661098$ : فاکس [info@KavaTelecom.com](mailto:info@KavaTelecom.com) : الکترونيک پست

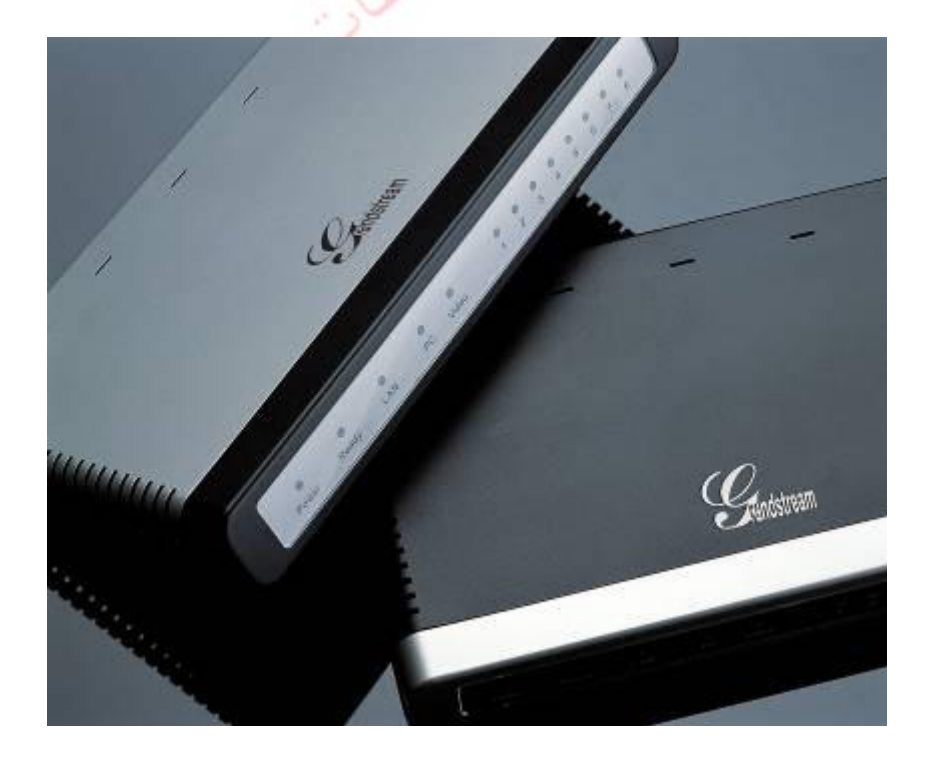

#### **Gatewayهای آنالوگ Grandstream**

Gatewayهای مدل x410GXW از کدک های مشهور پشتيبانی می کنند و با پروتکل Sip کامال سازگار است. اين مدل Gatewayها آنالوگ مديريت آسانی دارند و به عنوان راهکاری مقرون به صرفه برای سيستم VoIP شرکت های کوچک، متوسط و حتی بزرگ به شمار می آيند. با وجود پورت نظارت تصويری، می توان با امنيت خاطر از راه دور مراقب شرکت خود بود. اين مدل ها تماس های IP با پروتکل RTP/SIP را به تماس های شبکه PSTN تبديل می کنند و بالعکس. دو مدل اين خانواده عبارتند از

4104GXW و 4108GXW که به ترتيب دارای 4 و 2 درگاه FXO می باشند. **GXW410x** 

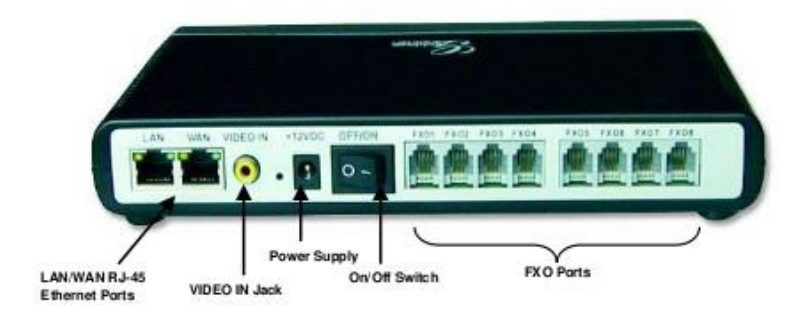

همان گونه که در شکل باال مشاهده می شود، اين Gateway دارای پورت های LAN،WAN، ورودی Video، Key Reset و درگاه های FXO می باشد.

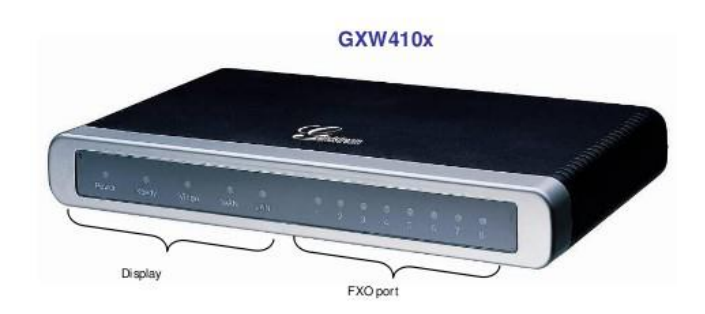

در قسمت جلوی اين دستگاه نيز چراغ هايی وجود دارند که به کمک شان می توان وضعيت دستگاه را رصد کرد.

توجه داشته باشيد که چراغ READY تنها هنگامی روشن است که واسط شبکه آماده باشد و واسط وب کاربر نيز در دسترس باشد.

هنگام به روز شدن نسخه نرم افزار اين دستگاه، چراغ های Power، Ready، Video و WAN روشن خواهند بود. درگاه های FXO نيز هنگام دریافت نسخه جدید مت<mark>نا</mark>وبا چشمک *م*ی زنند و هنگام بارگذاری نسخه جديد خاموش می شوند. کل اين فرايند حدود 88 تا 08 دقيقه به طول خواهد انجاميد. به روز رسانی نرم افزار دستگاه هنگامی به ÷ايان رسيده است ک<mark>ه بتوان به صفحا</mark>ت تنظيم دستگاه دست پيدا کرد**.** 

### **سرور SIP و یا PBX IP به همراه X410GXW**

يک سرور پروکسی SIP را می توان با Gatewayهای X410GXW به کار برد. در اين صورت، سرور SIP کار ثبت SIP و کنترل تماس ها را به عهده می گيرد و X410GXW تبديالت الزم را بين تماس های IP و PSTN انجام می دهد.

در صورت استفاده از سرور SIPبه دو طريق می توان X410GXW را تنظيم نمود:

- -1 **با اکانت های SIP که در صفحه Channels تنظیم شده اند.** در اين صورت، دستگاه X410GXW همانند يک نقطه انتهايی)Endpoint )که از سرور SIP تقاضای ثبت شدن دارد، عمل می کند. در صفحه Channels شما بايد اطالعاتی را نظير ID User SIP، رمز عبور و غيره را وارد کنيد. حال هر زمان که تماسی از يک تلفن IP برقرار شود، اين تماس به سرور SIP منتقل می شود که اين سرور هم آن را به يکی از اکانت های X410GXW منتقل کرده و متعاقبا اين تماس به خط PSTN وصول می شود.
- **-2 بدون اکانت های SIP.** در اين صورت، شما به سادگی می بايست سرور SIP را برای انتقال پيغام INVITE SIP با شماره مقصد FXO به آدرس IP دستگاه Gateway تنظيم کنيد. X410GXW ارقام را دريافت نموده و بالفاصله آن ها را به خطوط FXO مرتبط با PSTN

مقصد ارسال می نمايد. بسياری از تنظيمات دستگاه، در اين حالت به همان صورت پيش فرض باقی می مانند، به جز Method Stage که بايد 1 و DNS/Address IP Server SIP که بايد پر شود.

برای تماس هايی که از نقاط انتهايی آنالوگ PSTN به دستگاه X410GXW می شود، دستگاه به طور خودکار هر تماسی را به داخلی IP تنظيم شده منتقل می کند. در نتيجه Server SIP می تواند بسته به تنظيمات خودش يا سيستم IVR تماس را مسيردهی کند.

**Gateway FXS به همراه X410GXW( بدون نیاز به سرور SIP)** دستگاه X410GXW می تواند بدون يک سرور SIP نيز مورد استفاده قرار گيرد. اين دستگاه می تواند در کنار يک Gateway FXS قرار گيرد و کماکان تماس ها می توانند از يک شبکه IP به شبکه PSTN منتقل شو<mark>ن</mark>دو بالعکس. تمام آن چیزی که شما لازم است انجام دهید اين است که مطمئن شويد دو Gateway همديگر را در شبکه می بينند)يعنی يا در يک LAN و يا دارای Address IPهای عمومی باشند(.

در شکل زير نمونه از تنظيمات اين دو Gateway آمده است.

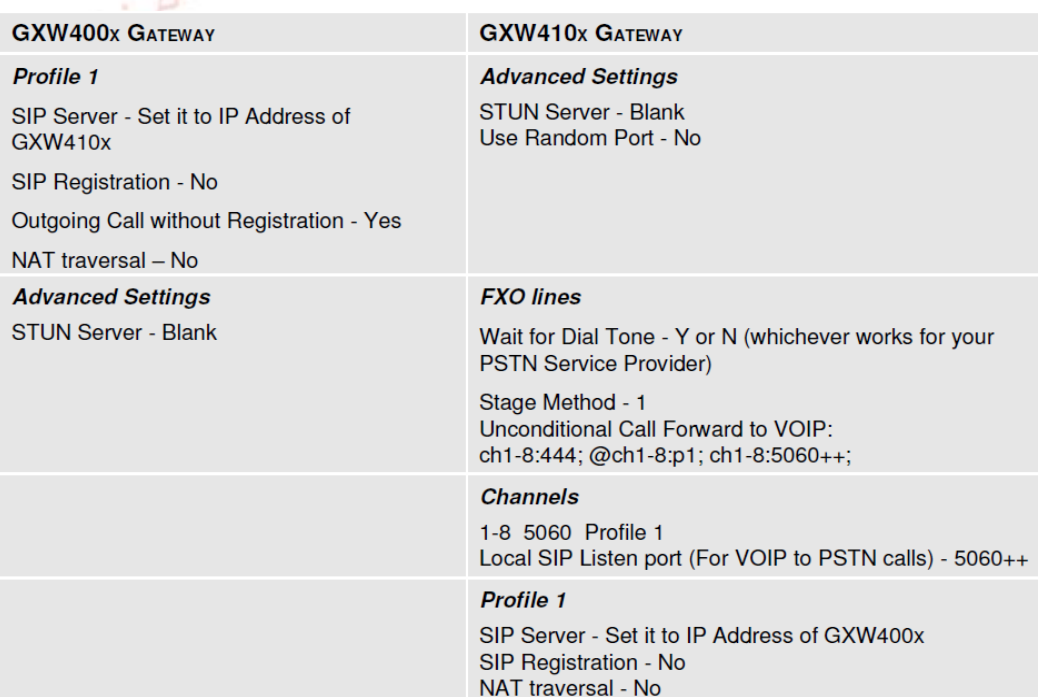

#### **مشخصات**

X410GXW يک Gateway صوتی و تصويری IP نسل جديد می باشد که دارای توانايی کار کردن با PBX-IPها، سوئيچ های نرم افزاری و پلت فرم های SIP می باشد.

**مشخصات نرم افزاری**

**نحوه انجام تنظیمات دستگاه**

- پشتيبانی از به روز رسانی نرم افزار دستگاه از طريق HTTP و FTP
- اکانت های چندگانه SIPT، نمايه های چندگانه SIP(حق انتخاب 0 نمايه به ازای هر اکانت(
- پشتيباني از کدک مای صوتی: G711U/A, G723, G729A/B و GSM
	- پشتيبانی از کدک تصويری .264H
		- G.1<mark>6</mark>8– رفع مشکل اکو
- انتقال انعطاف پذير DTMF: در صوت، 2833RFC، Info SIP و هر ترکيبی از 0
- رمزگذارهای LBR چندگانه و قابل انتخاب به ازای هر کانال

Gatewayهای x410GXW دارای يک سرور وب می باشند که به کاربر اجازه تنظيم تلفن IP را از طريق مرورگر وب می دهد.

برای به دست آوردن IP اوليه ای که از طرف کارخانه سازنده برای دستگاه معين شده است، بايد از نرم افزار Query IP استفاده نمود.

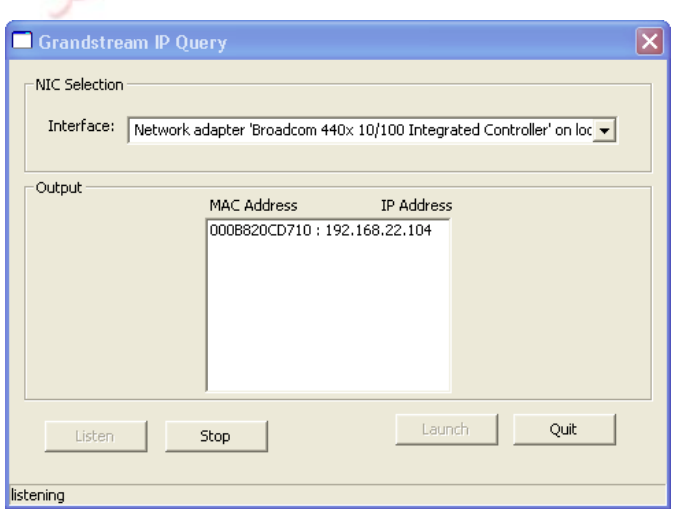

برای يافتن IP، الزم است از منوی Interface، واسط شبکه ای که از آن استفاده می کينم را انتخاب کرده و سپس دکمه Listen را بزنيم، اگر اتصاالت به خوبی برقرار باشد و دستگاه Gateway نيز به درستی در حالت Ready باشد، Address MAC و IP مورد نظرمان پس از مدت زمان کوتاهی توسط اين نرم افزار نشان داده می شود. حال می توانيم با زدن دکمه Launch از طريق مرورگر وب وارد قسمت تنظيمات دستگاه بشويم.

رمز عبور برای ورود به صورت کاربر 180 و به صورت Admin، admin می باشد. الزم به ذکر است که در حالت کاربر، تنها صفحه Status و تنظيمات اوليه قابل <mark>نما</mark>يش است.

## **به روز رسانی نرم افزار دستگاه**

به روز رسانی را می توان هم از طريق HTTP و هم از طريق FTP صورت داد. در حال<mark>ت کارباری نمی تو</mark>ان از این ا*م*کان استفاده نمود. آخرين نسخه های به روز شده نرم افزارهای دستگاه های Grandstream را می توان در آدرس http://www.grandstream.com/firmware.html يافت. برای به روز رسانی مراحل زير را بايد انجام داد:

- در صفحه Setting Advanced ، آدرس IP سرور HTTP يا TFTP را در .کنيد وارد" Firmware Upgrade:Upgrade Server" قسمت
- متعاقبا نوع اتصال خود را که می تواند HTTP و يا TFTP باشد، معين کنيد.
- اگر می خواهيد به طور خود کار هر چند ساعت و يا چند روز يک بار عمليات به روزرسانی انجام شود، Upgrade Automatic را "Yes" نمائيد و در غير اين صورت "no".

#### **به روز رسانی از طریق HTTP**

 را" Firmware Upgrade and Provisioning: Upgrade Via" قسمت ،منظور اين برای بر روی HTTP تنظیم کنید. در قسمت "Firmware Server Path" باید آدرس محلی که فايل های به روز رسانی وجود دارند را بنويسيد. **به روز رسانی از طریق TFTP**

برای اين منظور از طريق واسط وب بايد آدرس سرور TFTP يا URL مورد نظر را در "Path Server Firmware "وارد کرد و سپس دکمه Update را زده و دستگاه را Reboot کنيم.

الزم به ذکر است که معموال در راهنمای استفاده از دستگاه های Grandstream، آدرس اينترنتی آخرين نسخه های نرم افزار دستگاه های این شرکت گذاشته شده است (http://www.grandstream.com/firmware.html)، که می توان با رجوع به اين آدرس و يافتن مدل دستگاه مد نظر ، با استفاده از لينک دانلود مستقيمی که برای نرم افزار دستگاه قرار داده شده، آن را دانلود کرده و از طريق نرم افزاری نظير 32TFTP، مستقيما نسخه جدید را در ا*خ*تی<mark>ار</mark> دستگاه قرار دهیم تا بتواند به روز شود.

ing of the line